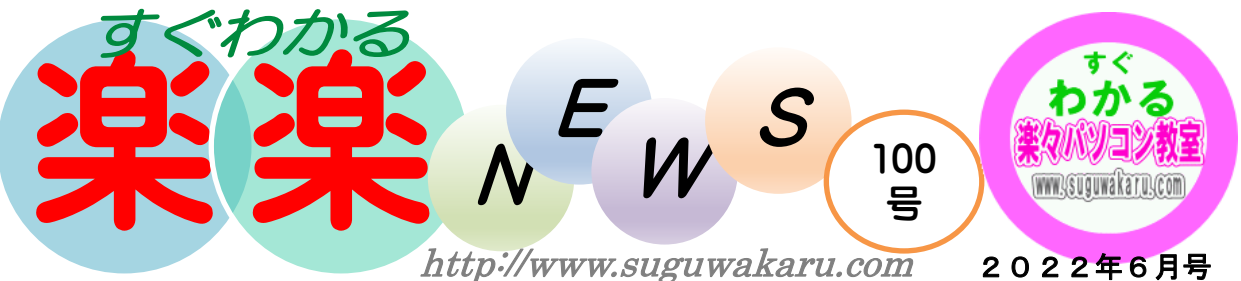

2022年6月号

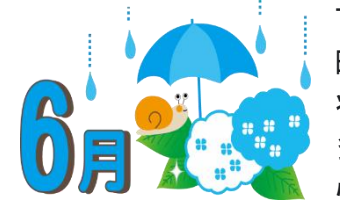

TV を視ても、ロシアのウクライナへの侵 略、知床海難事故、コロナウィルスの感染 状況、物価の高騰といった暗いニュースが 多いです。マスクを外して、どこへでも安 心して行けるようになるのは、いつになる

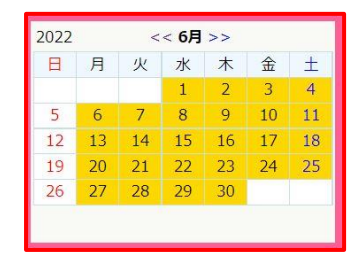

のでしょうか。早く、世界中が落ち着き以前の状況に戻って欲しい ものです。6月の開講は右のとおりです。

# Wi-Fi(ワイファイ)とは

#### Wi-Fi の読み方

Wi-Fi は「ワイファイ」と読みます。無線で通信する端末が お互いに接続可能になる方式(規格)の名称です。最新規 格は「11ax」(正式名は IEEE802.11ax)です。「イレブンエ ーエックス」「イチイチエーエックス」などと呼ばれ、「Wi-Fi 6(ワイファイ シックス)」とも表現されます。 これまでの規格には「11ac (Wi-Fi 5)」、「11n (Wi-Fi 4)」 などがあります。

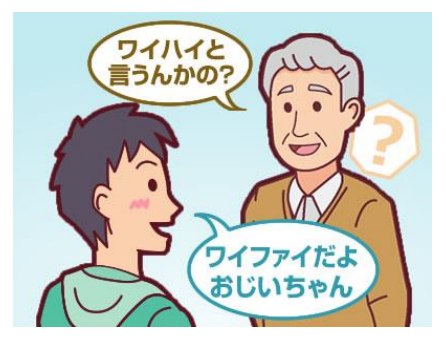

## Wi-Fi でできること

#### 自宅で

家の中のネットワーク対応端末(パソコン、プリンタなど)を Wi-Fi ホームルータで無線接続できるようになり、これまでケーブルが 届かなかった場所でもインターネット利用が可能に。家族で同時接 続することも可能です。

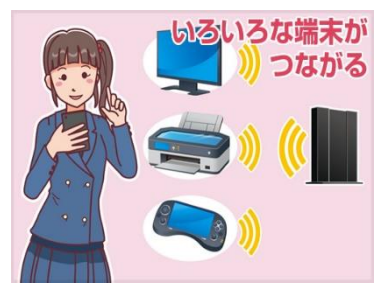

スマホやテレビ、ゲーム機などの端末 が無線で便利につながるスマホを家で 使うとき、自宅の回線に繋ぐことで LTE の通信量を節約できる

\* Wi-Fi ホームルータをご利用になる

には、 固定の通信回線環境/各通信事業者が提供するサービス のご契約、が必要です。

#### 外出先で

LTE 通信の使いすぎで速度制限がかかった、あるいは電波が不安定で困った経験はありませ んか?

小型で持ち運びができる LTE モバイルルータを使うことで、スマホのデータ通信量の節約が 可能に。ビジネスや学習に必要なデータを送受信したり、動画・音楽・ゲーム・読書などを 安定した通信環境で楽しめたりできます。

\* LTE モバイルルータをご利用になるには、各通信事業者が提供するサー ビスのご契約が必要です。

外出先でも安定した通信でネット動画が楽しめる。

フリーWi-Fi

最近では、さまざまなスポットで見かけるフリーWi-Fi。無料で誰でも使うことができるの で、とても便利です。

今回は、よくあるタイプのフリーWi-Fi の接続手順と安全な利用方法について、ご紹介しま す。

フリーWi-Fi の「ログイン」ってなに? 利用登録が必要なの?

フリーWi-Fi の利用方法で、最も一般的なのはフリーWi-Fi の「ログイン画面」から「利用 登録」をする方法です。インターネットを利用するための「ユーザー認証」「サインイン」 などと呼ばれることもあります。大手コンビニをはじめ、駅のフリーWi-Fi、自治体のフリ ーWi-Fi もこのタイプです。

基本的なフリーWi-Fi の接続手順

①設定画面から Wi-Fi を ON にし、ネットワークの一覧選択画面から、接続したいネットワ ーク名(SSID)をタップします。

お店のステッカーなどに書かれているネットワーク名をきちんと確認して、正しいものに接 続しましょう。一緒にパスワードも記載されている場合は、入力をします。

②ユーザー認証(ログイン)画面の表示方法は OS によって異なります。

### iOS(iPhone、iPad)

自動的にユーザー認証(ログイン)画面が表示されます。

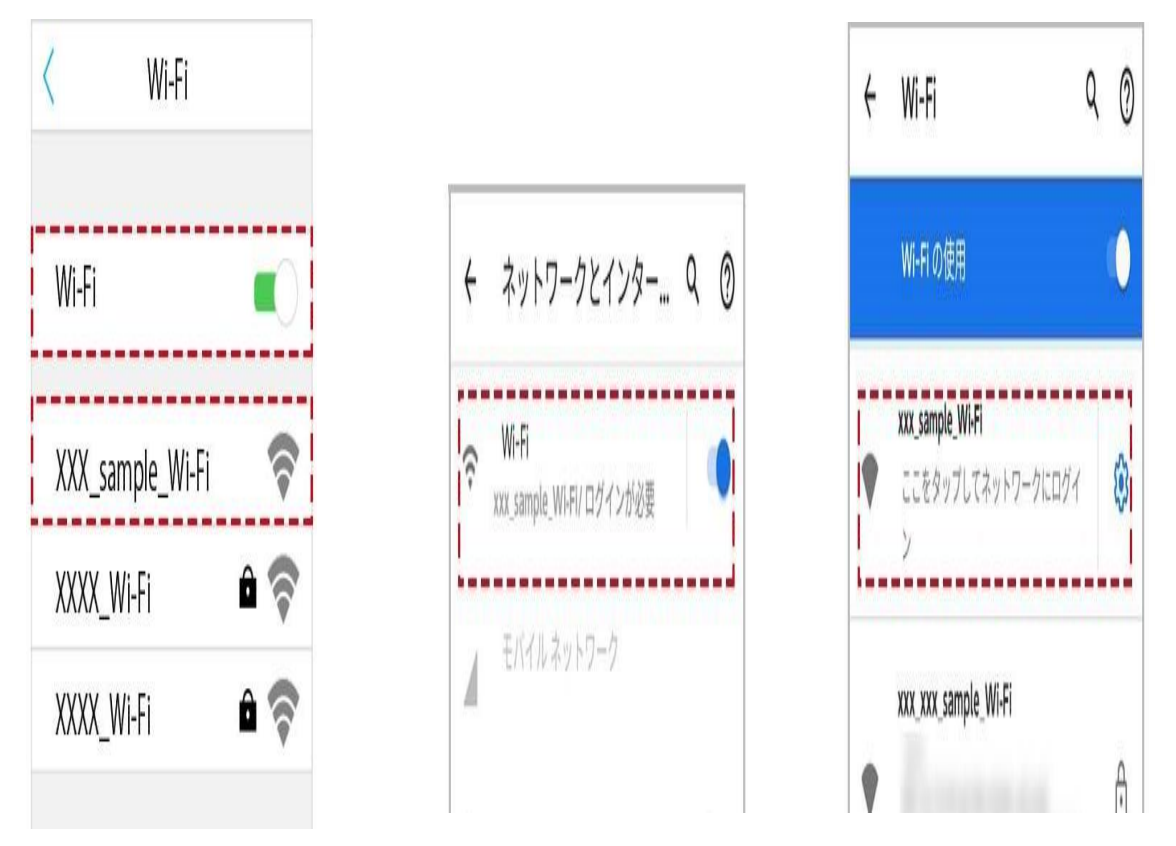

#### Android

図のようにログインを促すメッセージが表示されます。タップするとユーザー認証(ログイ ン)画面が表示されます。

③フリーWi-Fi サービスのログイン画面が表示されたら、利用規約や利用できる時間、回数 などの条件を確認しましょう。確認できたら、メールアドレスを入力、または SNS アカウン トを登録します。

④メールアドレス登録の場合

メールアドレスを入力して、仮登録します。

⑤登録したメールアドレス宛に登録認証メールが届きますので、確認をして指定の URL をタ ップしてください。

一度利用すると、次に同じ Wi-Fi スポットで接続する freeinternet@wifi-cloud.jp 15:44 e freein 接続完了 際、メールアドレスや SNS などの利用登録が省略さ れ、さらに便利に利用する 無料インターネット接続-登録認証 ことができます。 メール 利用登録は、犯罪抑止の観 ご利用ありがとうございます。 点から総務省が推奨して ■無料インターネット接続 ご利用登録につい いる Wi-Fi 提供のガイド  $7$ ラインに基づいて設けら れています。個人情報はし インターネット接続を開始しました。 この度はご登録いただき、誠にありがとうござ っかり管理されているの います。 で、フリーWi-Fi に登録し お客様は現在、仮登録が完了した状態です。 たからといって迷惑メー ルがくるようになる、とい 登録を完了させるには、下記のURLをクリック ったことはありません。 して下さい。 ただし、サービスの条件は

フリーWi-Fi によってまちまちです。お店のサービス会員登録が必要なものもあれば、利用 規約さえ確認しておけば、連絡先の登録は不要のものもあります。利用の条件や、利用規約 はログイン画面に記載してあることがほとんどなので、しっかり確認してから利用してくだ さいね。

鍵マークがついているお店の Wi-Fi は使えるの?

⑥接続完了

鍵マークがついている Wi-Fi は接続するためにパスワードが必要な Wi-Fi です。

ステッカーなどでパスワードが公開されていれば、Wi-Fi に接続するときに入力することで 利用することができるようになりますが、パスワードが公開されていないものは利用するこ とができません。

また、鍵マークがついている Wi-Fi だからといって、必ずしも安全な Wi-Fi というわけでは ありませんので、注意しましょう。

<https://www.ntt-bp.net/column/blog/2020/12/post-11.html>

#### ログイン画面がないタイプのフリーWi-Fi

フリーWi-Fi にはログイン画面での利用登録が必要ないものもあります。

\*店内などに掲示されているパスワードを入力するタイプ

\*パスワードなしで、Wi-Fi サービスを選択するとそのまますぐに利用できるタイプ

いずれの場合も、ステッカーやポスターなどでしっかり利用条件などを確認してから利用し ましょう。

簡単に接続できるからといって、提供元の不明な Wi-Fi に安易に接続することはおすすめで きません。

「パスワードなしで、Wi-Fi サービスを選択するとそのまますぐに利用できるタイプ」のフ リーWi-Fi には、さもお店の提供する Wi-Fi のように見せかけた「なりすまし Wi-Fi」など の悪意のある Wi-Fi が混ざっている可能性もあります。

なりすまし Wi-Fi の危険性については以下の記事でも解説しています。

携帯キャリアが提供している Wi-Fi

最後に、フリーWi-Fi ではありませんが、携帯キャリアが提供している Wi-Fi スポットもあります。街なかで最もよく見かける Wi-Fi スポット かもしれません。

d Wi-Fi(ドコモ)に接続するには?

d Wi-Fi の自動接続の方法は、契約している通信キャリアによって違い ます。ここでは、ドコモユーザーとドコモ以外のユーザーに分けてご説 明しますね。

【ドコモユーザーの場合】

ドコモで契約している端末は SIM 認証に対応しています。Wi-Fi 設定の 自動接続を ON にして d Wi-Fi が利用できるスポットへ行けば、ご自身 でログイン操作をする必要なく「0001docomo」に接続することができま す。

【他の通信会社のスマホ】

ドコモで契約した端末以外の場合、特に設定などを行っていなければ「0000docomo」に接続した時に、WEB 認証で利用手続きを行うことに なります。WEB 認証は、ご利用の都度、パスワード(セキュリティキー)の入力やログイン操作を行う必要があります。自動接続するには、 スマートフォンであれば「d アカウント設定アプリ」を使うと「0001docomo」へ自動接続ができるようになりますのでぜひ利用したいです。

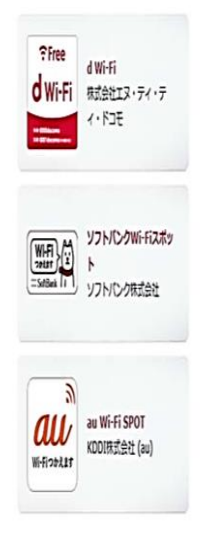